## スマホのアプリで SDGs に取り組みませんか?

JSAF 環境委員会

ヨットは風だけで進む環境にやさしいスポーツですが、海洋汚染、酸性化、海面上 昇など、海では様々な問題が起こっています。海洋ゴミの約8割は陸由来のもので す。海だけでなく陸上での行動も重要です。いつまでもきれいな海で活動ができ るように自分達のできるところから始めてみませんか? 環境委員会では自分達 の貢献が可視化できるアプリを開発しました。ぜひ登録して使ってみませんか?

使い方:

1) <https://sdgsapl.jsaf.or.jp/>あるいは下記 QR コードでログイン

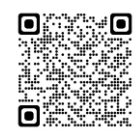

2) ユーザー名は皆様各自が JSAF に登録しているメールアドレスを入力して ください。

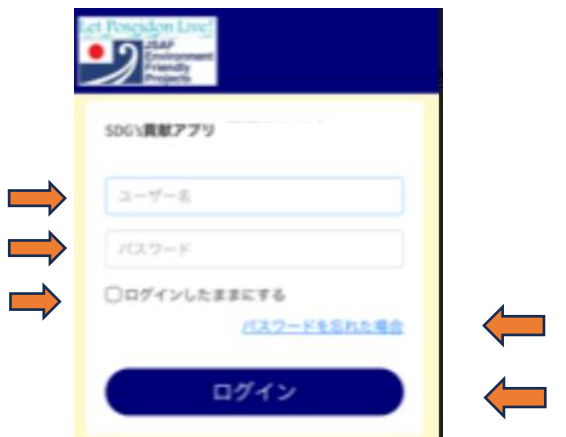

\*JSAF 会員でない方、JSAF 会員登録を団体、家族等で1つのアドレスを 共有して登録されている方はエラーになりますので、別途初期登録が必要 です。[kankyo@jsaf.or.jp](mailto:kankyo@jsaf.or.jp) 宛てに「SDGsアプリ登録希望」と書いて JSAF 会員番号(会員のみ)、メールアドレス、氏名、フリガナのご連絡をお 願いします。登録できるように初期設定を行います。

3) パスワードは仮パスワードを初期登録してありますので、「パスワードを忘 れた場合」から入って下さい。その後各自でマイページからパスワードは登 録し直すことができます。英(大文字小文字)数記号等8桁以上でお願いし ます。安易な組み合わせにならない様ご注意ください。

- 4) このアプリにご参加の期間中毎回上記の作業をするのが面倒であれば ✔ログインしたままにする をチェックすれば毎回ログインをしないでアプ リに入ることができます。
- 5) ログインを押す。
- 6) ホーム画面に変わる

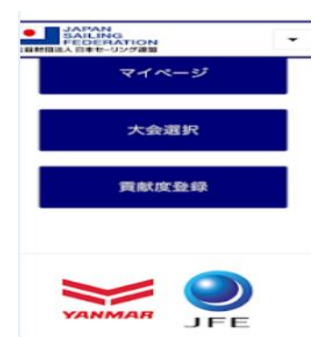

7) マイページを選び自分の詳細を登録しホーム画面に戻る。

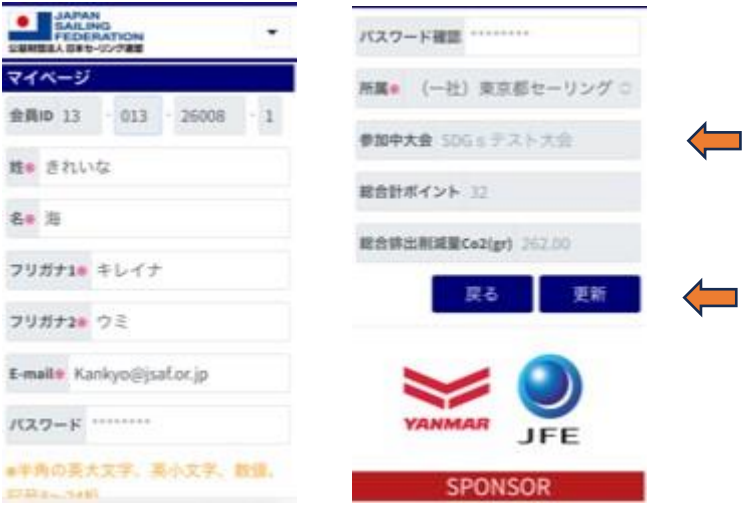

所属については JSAF 登録時にメインで登録されている所を選んでください。 内容を変えた時には必ず右下の更新ボタンを押してください。更新を押さない と反映されません。

7) 大会登録ではご自身が参加予定の大会名を検索、または下の候補から選び

決定を押しホーム画面に戻る。

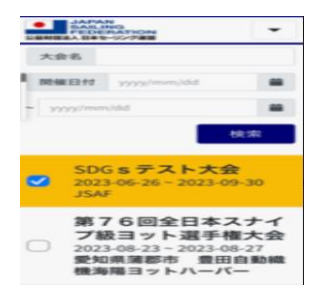

今自分が参加している大会名がマイページの参加中大会にも反映されます。

8) 貢献度登録では毎日これら(例)の中で各自が行った項目を選んでチェック して下さい。各項目 1 日一回しか押せません。 貢献項目は選んだ大会の期 間が来ると見られるようになります。(大会期間の前には入れません。)

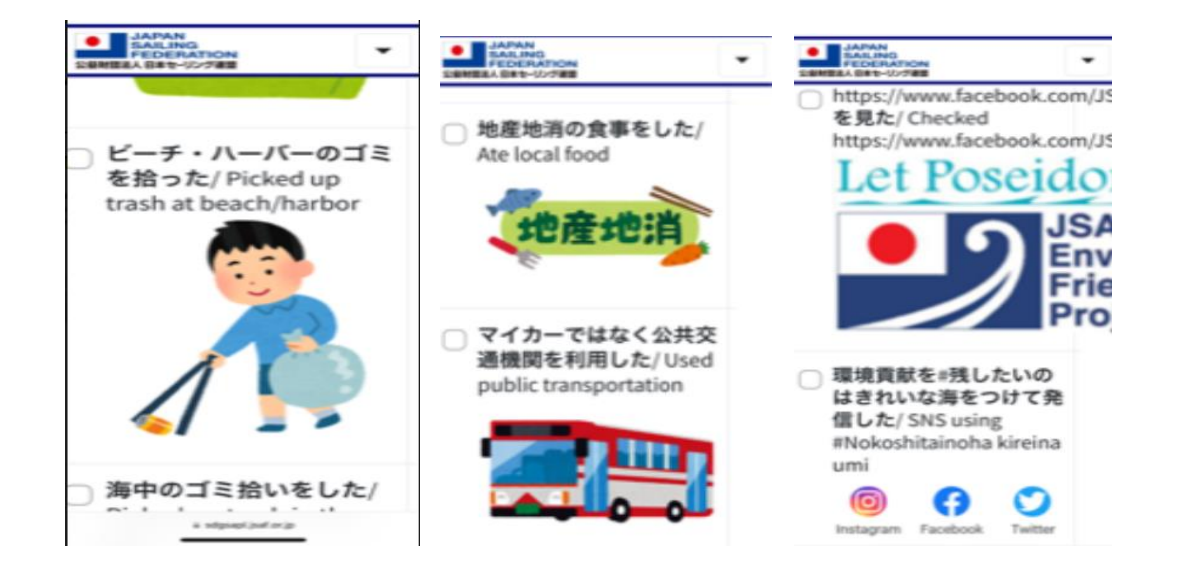

9) 各自の日々の貢献はマイページ下方のポイント数、脱炭素相当量で毎日アッ プデートされます。

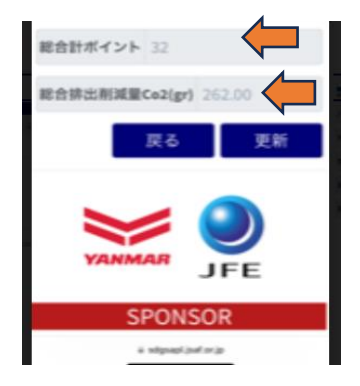

 尚、大会期間中使い易くするためにスマホのブックマークやホーム画面にこの アプリをコピーしておくと便利です。

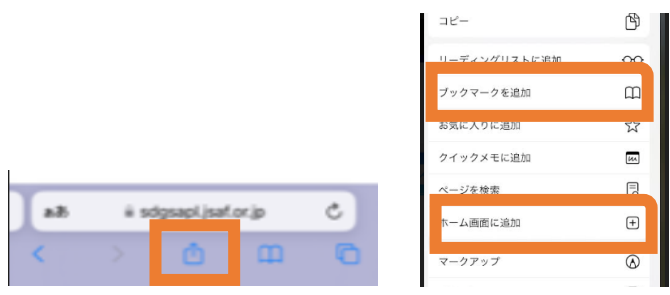

## 注意

\*同一人物が同時に複数のレースに参加することはできません。

\*スマホがない方は PCでも参加することができます。

\*クラブ、学校、家族単位等で1つのメールアドレスで複数の会員登録をされて いた方は登録エラーとなります。1人1つずつのメールアドレスで再登録の必要が あります。正しいアドレスを環境委員会までお知らせください。

\*このアプリへの登録は一度登録したら次回からは別途登録せずに、アプリに入り 次に参加する大会を選ぶ所から始めることができます。

アプリ管理者機能

\*このアプリでは大会ごとおよび指定の期間ごとに集計し、ポイントの個人別 ランキング表示、脱炭素相当量の個人ランキングおよびその大会全体での脱炭素 貢献相当量等を可視化することができます。

\*JSAF はこのシステムで使用する個人情報につきましてこのアプリの管理、およ び環境貢献評価以外の目的では一切使用しません。また JSAF はアプリの開発業 者、保守管理業者とも秘密保持契約を締結しております。

ご不明な点、ご質問がありましたら環境委員会 [kankyo@gmail.com](mailto:kankyo@gmail.com) へ。

以上